## **RENESAS TECHNICAL UPDATE**

Nippon Bldg., 2-6-2, Ohte-machi, Chiyoda-ku, Tokyo 100-0004, Japan Renesas Technology Corp.

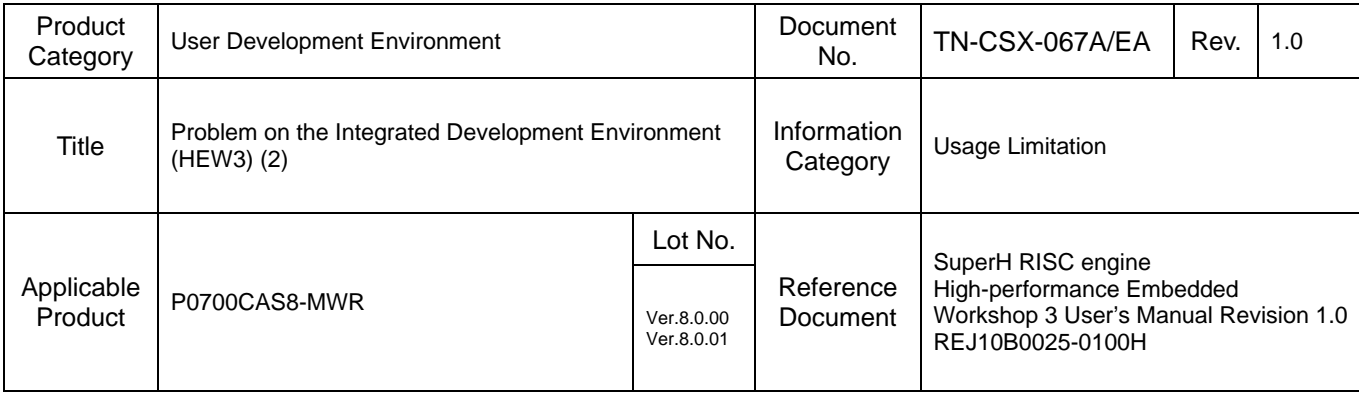

A problem with specification of options occurs while using this product. To specify options, follow the instruction below.

1. Options not Selectable

Selecting [Options] - [SuperH RISC engine Standard Toolchain...] opens the [SuperH RISC engine Standard Toolchain] dialog box. Options selected in this dialog box may be ignored (i.e. generates no character string to specify these options).

## 1.1 Division sub-options

Select the [C/C++] tab or the [Standard Library] tab. Then select category [Object] and click the [Details...] button to open the [Object details] dialog box. Even If you select [Division sub-options :] and click [OK], this specification may be ignored.

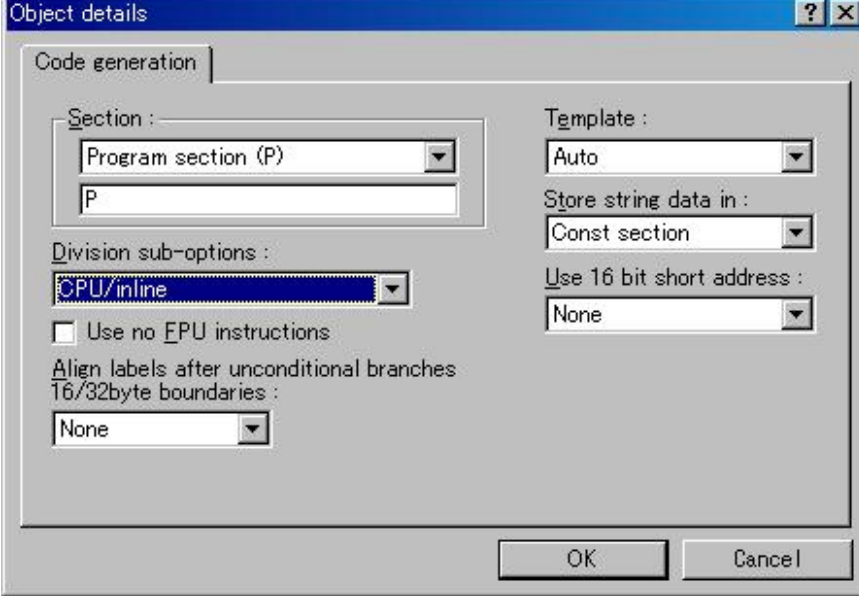

To specify [Division sub-options], select category [Other] in the [SuperH RISC engine Standard Toolchain] dialog box and enter the following character strings in [User defined options :].

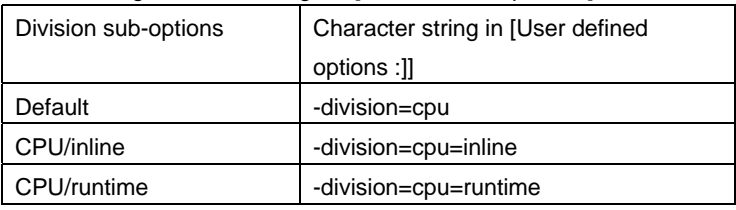

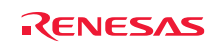

## **RENESAS TECHNICAL UPDATE TN-CSX-067A/EA** DATE: Date: Mar.15.2004

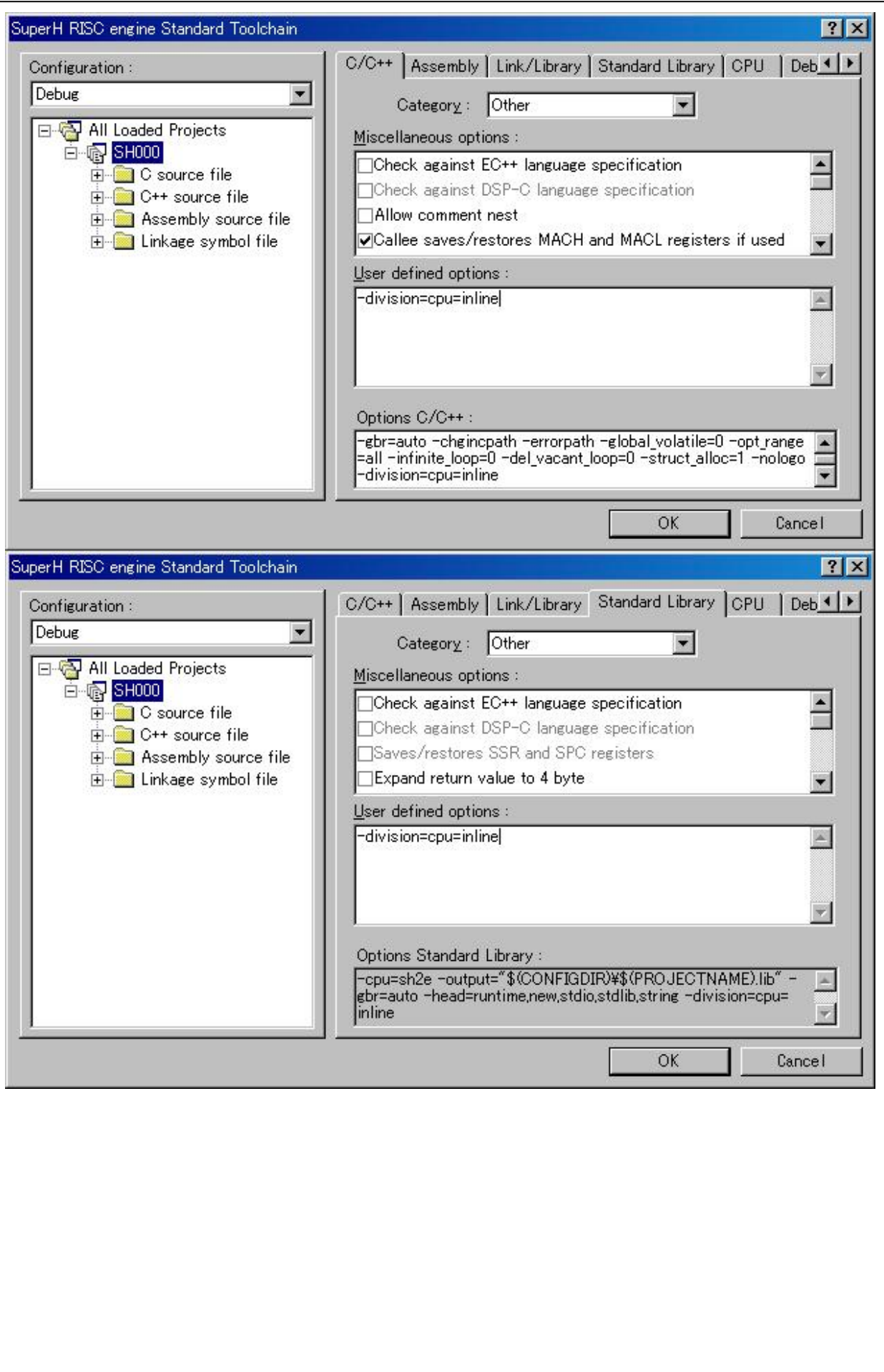

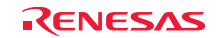